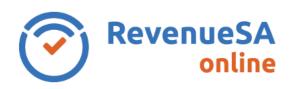

## Payroll Tax Annual Reconciliation – SA Wages prior to 2019-20

Helk

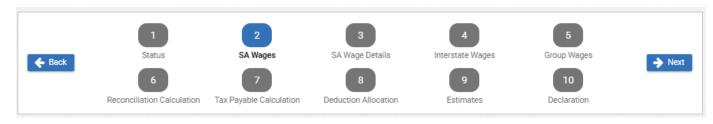

The SA Wages screen is used to enter a breakdown of the total South Australian wages paid during the financial year.

Amounts should be entered in dollar amounts only and should include details of your June wages.

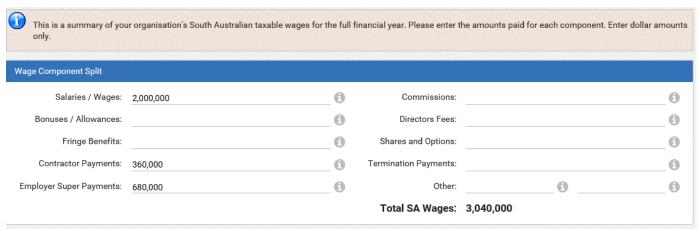

1. To enter the wages for each component, click or tab to the appropriate field next to the wage description and enter the applicable wage details.

If you did not pay wages for a particular wage component, leave the data entry field blank and 'zero' will be recorded for that wage component.

If there is no heading for a particular wage component(s) that you paid, enter these wages in the **Other** field, type a description of the wage that makes up the majority of this 'Other' payment and enter the wage details (dollar amounts only).

Note: Click on the **Information** button at the end of each row to learn more about the wage component description.

2. Once all wage details have been entered, click on the **Next** button to move to the next step.

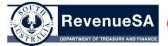

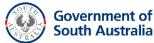